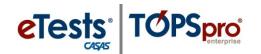

## **Going Live! Checklist**

## First Steps

|            | 1.                                                          | Confirm system requirements for each online application.                    |                          |  |
|------------|-------------------------------------------------------------|-----------------------------------------------------------------------------|--------------------------|--|
|            |                                                             | ☐ CASAS eTests Online <u>System Requirements</u>                            |                          |  |
|            |                                                             | ☐ TOPSpro Enterprise Online <u>System Requirements</u>                      |                          |  |
|            | 2.                                                          | Complete minimum requirements to set up your online account.                |                          |  |
|            |                                                             | Enroll and complete the following:                                          |                          |  |
|            |                                                             | ☐ CASAS Implementation Agreement                                            |                          |  |
|            |                                                             | ☐ Module 1: CASAS Implementation Basics                                     |                          |  |
|            |                                                             | ☐ Module 2: CASAS eTests Implementation                                     |                          |  |
|            |                                                             | ☐ CASAS eTests Coordinator Certification*                                   | *Staff may hold          |  |
|            |                                                             | ☐ CASAS eTests Proctor Certification*                                       | multiple certifications. |  |
|            | 3.                                                          | Order your eTests and TOPSpro Enterprise package.                           |                          |  |
|            |                                                             | ☐ TE Basic Package <u>WTUs</u>                                              |                          |  |
|            |                                                             | ☐ TE Enhanced Package <u>TEUs</u>                                           |                          |  |
|            | 4.                                                          | Email golive@casas.org and request CASAS to set up your online account.     |                          |  |
|            |                                                             |                                                                             |                          |  |
| Next Steps |                                                             |                                                                             |                          |  |
|            | 5.                                                          | <b>Connect</b> to your online account.                                      |                          |  |
|            |                                                             | 5. Add sites and enable for eTests.                                         |                          |  |
|            |                                                             | 7. Add user accounts for staff.                                             |                          |  |
|            |                                                             |                                                                             |                          |  |
|            |                                                             | Register testing stations.                                                  |                          |  |
|            |                                                             | . Replicate testing sessions.                                               |                          |  |
|            | 10                                                          | 10. <u>Conduct</u> a trial run.                                             |                          |  |
|            |                                                             | ☐ CASAS recommends additional staff complete training before the trial run. |                          |  |
|            | 11                                                          | 1. Go live!                                                                 |                          |  |
|            | 12                                                          | 2. Retrieve results and generate reports.                                   |                          |  |
|            | ☐ Module 4: Test Results and Reports (recommended training) |                                                                             |                          |  |